## SCCM Configmgr 2010 SSRS Report List Applications and its Dependencies

In this post we will upload 3 rdl reports to the report server and then change data source and use the reports to find out application dependency.

I downloaded the report from SCCM MVP site which, I will share at the end. I extracted the rdl files and copied to documents folder on the server.

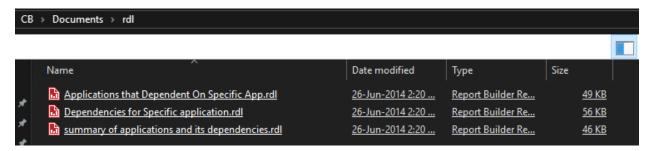

I am going to create a folder called Dependency and upload the reports to this folder.

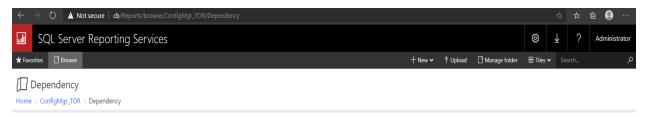

Click Upload and select rdl file one at a time and report for the other files

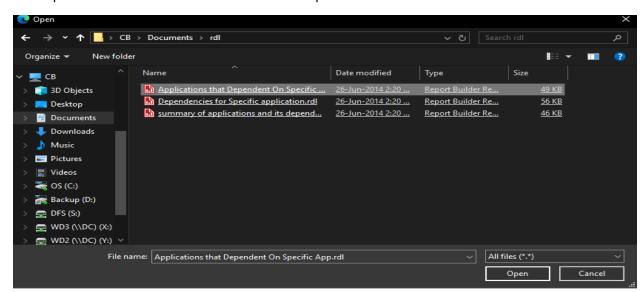

Once all the files are uploaded this is what you should see.

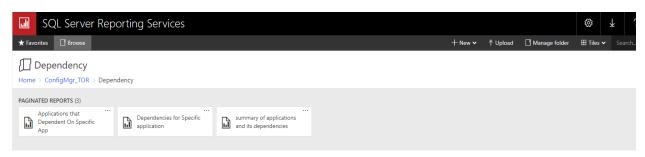

Now we need to change Data Source, so we can use the reports using our report server.

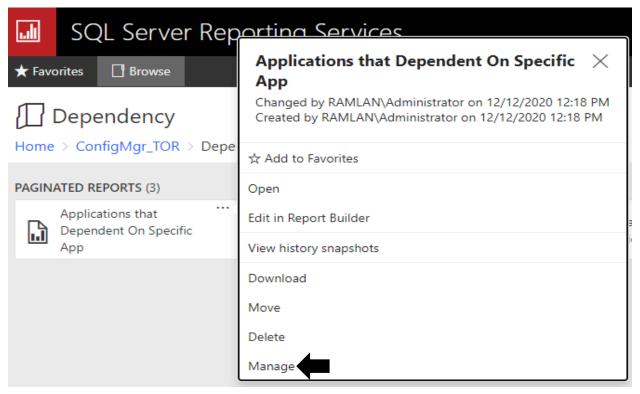

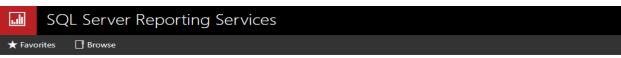

Manage summary of applications and its dependencies

Home > ConfigMgr\_TOR > Dependency > summary of applications and its dependencies > Manage > Properties

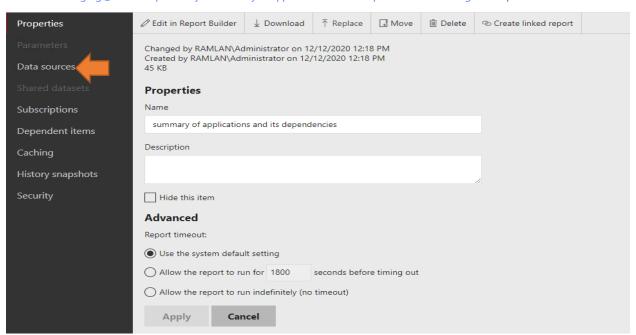

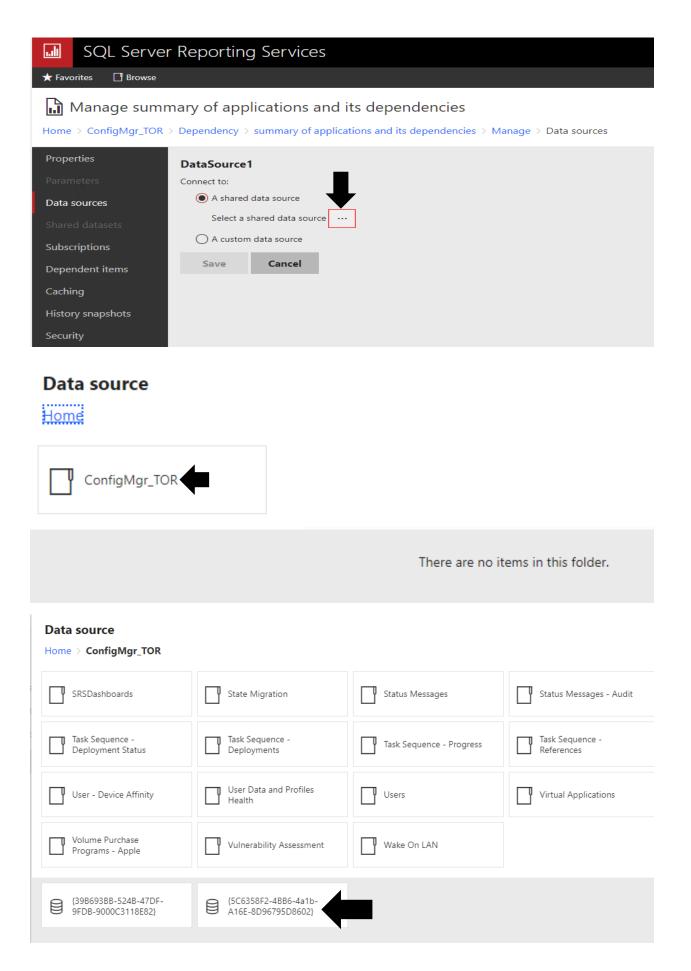

Repeat the same for other 2 reports as well. Now run the report to get the info you are looking for. Here is an example of all the applications and its dependency.

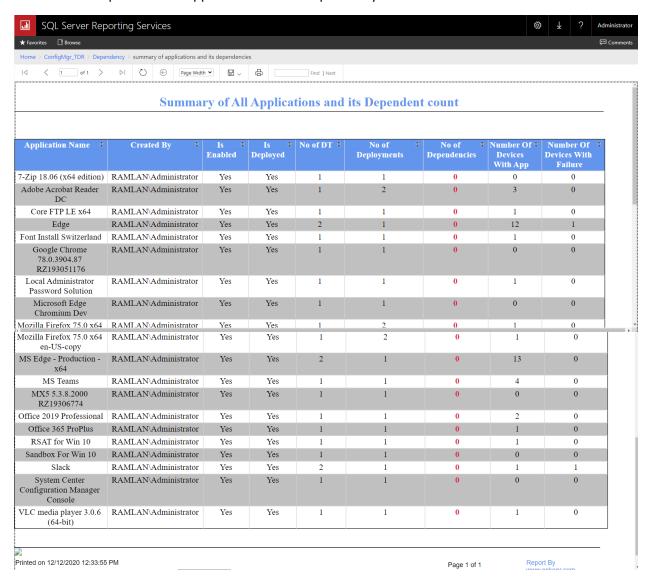

You can download the report from here <a href="https://gallery.technet.microsoft.com/SCCM-Configmgr-2012-SSRS-6db68c4c">https://gallery.technet.microsoft.com/SCCM-Configmgr-2012-SSRS-6db68c4c</a>

With this we have completed configuring rdl report within our report server to get application dependency.

Thanks

Ram Lan 12<sup>th</sup> Dec 2020